Федеральное государственное унитарное предприятие «Всероссийский научно-исследовательский институт метрологии имени Д.И. Менделеева» ФГУП «ВНИИМ им. Д.И. Менделеева»

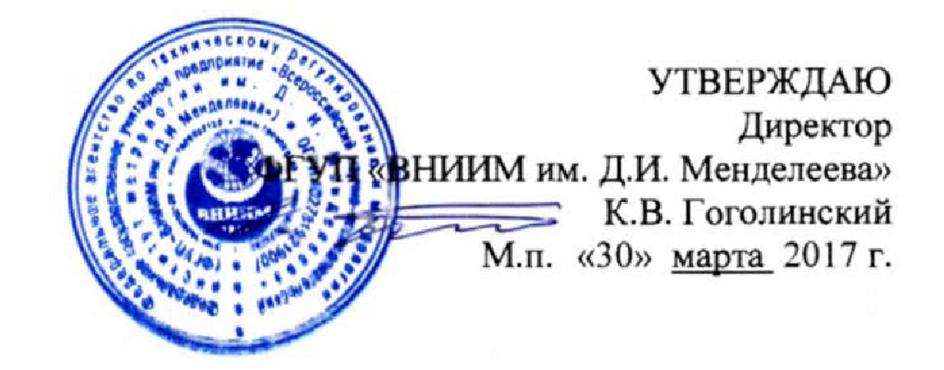

Государственная система обеспечения единства измерений

Мониторы прикроватные модели PVM

с принадлеж ностями.

**Методика поверки**

**МП 209-034-2017**

**Руководитель лаборатории** 1**.И. Суворов 2017 г. « » Разработчик Инженер М.С, Мачцева 2017 г.**  $\mathscr{C}$ 

г. Санкт-Петербург 2017 г.

**Мониторы прикроватные модели PVM с принадлежностями (далее - мониторы)** предназначены для измерений и регистрации биоэлектрических потенциалов сердца, **температуры тела, частоты пульса (ЧП) и частоты дыхания (ЧД), определения систолического и диастолического артериального давления (АД), наблюдения на экране монитора электрокардиограммы (ЭКГ), значений или графиков измеряемых параметров состояния пациента и включения тревожной сигнатизации при выходе параметров за установленные пределы.**

**Мониторы подлежат первичной и периодической поверке. Допускается проведение поверки отдельных канатов. Интервал между поверками - I год.**

## **1. Операции поверки**

**Таблица 1**

1

**1.1. Объем и последовательность операций поверки указаны в табл. 1.**

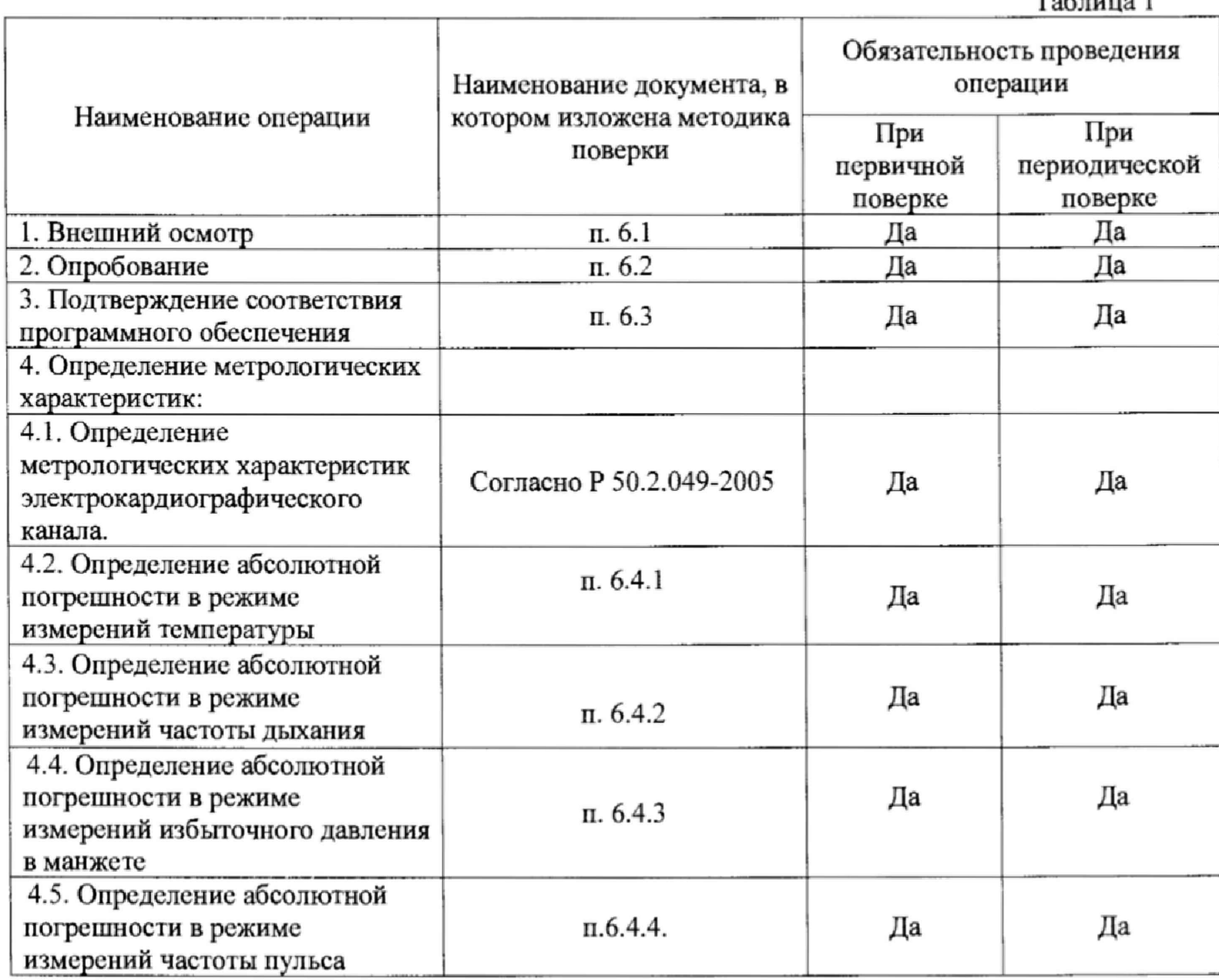

# **2. Средства поверки**

**2.1 При проведении поверки применяются следующие средства измерений и оборудование:**

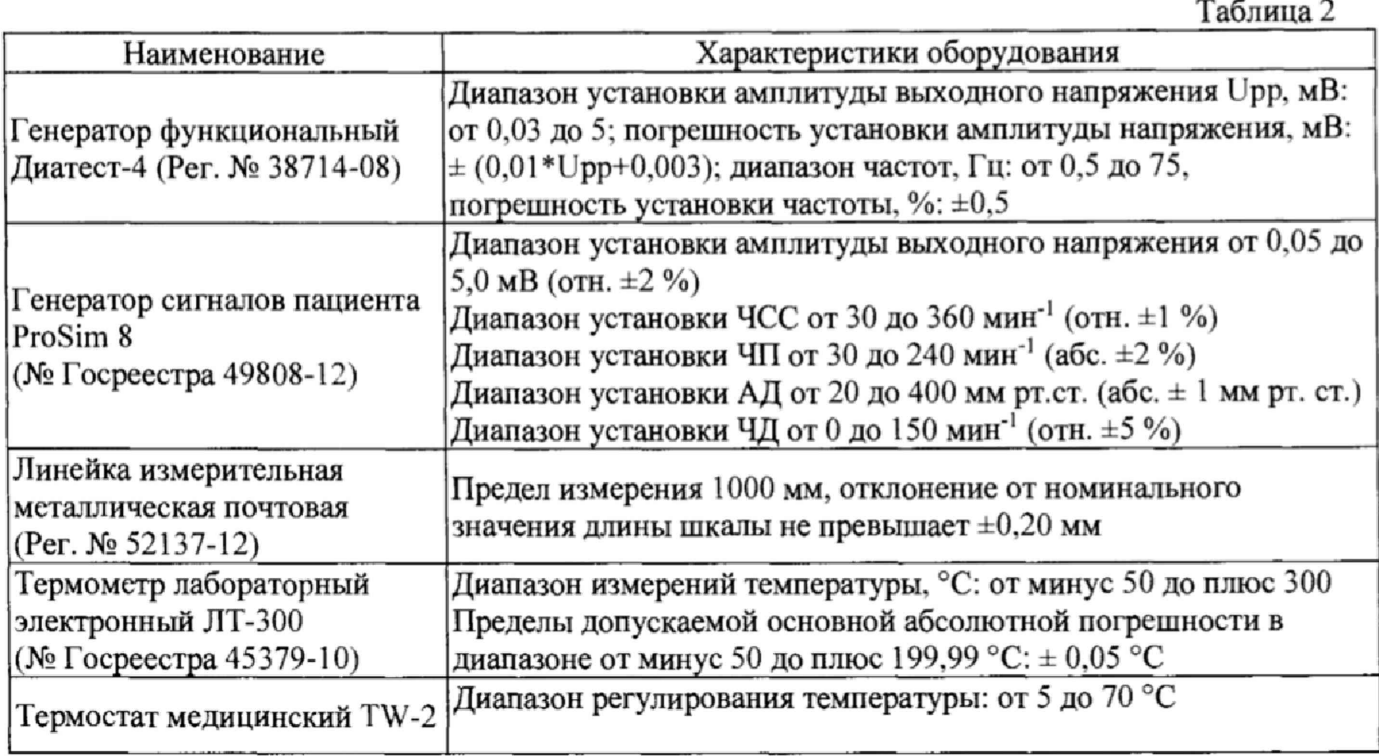

**2.2, Допускается применять средства, не приведенные в перечне, но обеспечивающие определение метрологических характеристик с требуемой точностью.**

**2.3. Все средства поверки должны иметь действующие свидетельства о поверке.**

# **3, Требовании безопасности**

**3.1. К работе с приборами, используемые при поверке, допускаются лица, прошедшие инструктаж по технике безопасности при работе с электро- и радиоизмерительными приборами.**

**3.2. Перед включением должен быть проведен внешний осмотр приборов с целью определения исправности и электрической безопасности включения их в сеть.**

**3.3. Перед включением в сеть приборов, используемых при поверке, они должны быть заземлены в соответствии с требованиями, указанными в эксплуатационной документации.**

**3.4. Помещение, в котором проводятся поверка, должно соответствовать требованиям пожарной безопасности по ГОСТ 12.1.004-91 и иметь средства пожаротушения по ГОСТ 12.4.009-83.**

# **4. Условия поверки и подготовка к ней**

**При проведении поверки должны быть соблюдены следующие условия:**

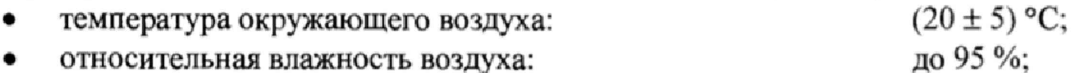

**• атмосферное давление: от 84 до 106,7 кПа**

## **5. Подготовка к поверке**

**5.1. Подготовить прибор к работе в соответствии с технической документацией фирмыизготовителя.**

**При подготовке к поверке необходимо:**

- **•** осуществить прогрев прибора в соответствии с эксплуатационной документацией;
- **проверить работоспособность прибора в режиме измерения**
- **проверить отсутствие на дисплее прибора предупреждающих сообщений;**

**5.2. Распакованный монитор необходимо выдержать перед включением в течение двух часов при температуре (20±5)°С и относительной влажности до 95 %;**

**5.3. Перед проведением поверки прибор должен быть предварительно настроен и откалиброван согласно руководству по эксплуатации**

## **6. Проведение поверки**

**6.1 Внешний осмотр.**

**При проведении внешнего осмотра установки проверяется на соответствие прибора следующим требованиям:**

**• отсутствие внешних повреждений, влияющих на точность показаний;**

**• отсутствие отсоединившихся или слабо закреплённых элементов схемы (определяется на слух при наклонах изделия),**

- **отсутствие механических повреждений;**
- **соответствие комплектности прибора технической документации;**
- **исправность органов управления и настройки;**
- **четкость надписей на лицевой панели.**

**Прибор считается выдержавшим внешний осмотр, если он соответствует перечисленным выше требованиям. Мониторы с механическими повреждениями к поверке не допускаются.**

#### 6.2 **Опробование.**

**При опробовании проверяется функционирование составных частей прибора согласно технической документации фирмы-изготовителя, а также возможность плавного регулирования показаний с помощью органов управления и настройки.**

## **6.3 Подтверждение соответствия ПО**

**При проведении поверки монитора выполняют операцию «Подтверждение соответствия программного обеспечения».**

**Программное обеспечение запускается в автоматическом режиме после включения прибора. Просмотр версии ПО доступен при включении монитора.**

**Монитор считают прошедшим поверку, если номер версии СИ совпадает с номером версии или выше номера версии, указанного в описании типа.**

# **6.4 Определение метрологических характеристик**

**6.4.1 Определение абсолютной погрешности в режиме измерений температуры Для определения абсолютной по**1**решности измерений температуры необходимо поместить датчик (датчики) температуры монитора и термометр ЛТ-300 в термостат. После**

**выдержки в течение не менее 3 мин регистрируют показания термометра и монитора.**

**Абсолютную погрешность измерений температуры рассчитывают для каждого измеренного значения по формуле (** 1**):**

$$
\Delta_{t} = t_{H3M} - t_{\text{JT}} \tag{1}
$$

где t<sub>изм</sub> - значение температуры, измеренное монитором, мин<sup>-1</sup>

 $t_{\text{NT}}$  - значение температуры, измеренное термометром лабораторным электронным ЛТ-**300. °С**

**Мониторы считают прошедшими поверку, если значение абсолютной погрешности измерении температуры не превышает ±0.1 °С**

**6.4.2 Определение абсолютной погрешности в режиме измерения частоты дыхания**

**На соответствующий вход монитора подключить генератор сигналов пациента ProSim** 8**.** На генераторе устанавливается последовательно значение ЧД 8, 15, 30, 60 и 120 мин<sup>-1</sup> на **экране монитора после выбора на генераторе установки частоты в позиции дыхание должно появиться измеренное значение частоты дыхания.**

**Абсолютную погрешность измерений ЧД рассчитывают для каждого измеренного значения по формуле (**2 **):**

$$
\Delta_{\text{H}} = \text{H} \times \text{H} \times \text{H} = \text{H} \times \text{H} \times \text{H}
$$

где ЧД<sub>изм</sub> – значение ЧД, измеренное монитором, мин<sup>-1</sup>

**ЧДгсн - значение ЧД, заданное генератором, мин**'1

**Монитор считают прошедшим поверку, если значение абсолютной погрешности измерений ЧД не превышает ±3 мин**' 1 **(в диапазоне от** 6 **до 30 мин'1) и ±7 мин** 1 **(в диапазоне от 31 до 150 мин ').**

**6.4.3. Определение абсолютной погрешности измерений в режиме измерений избыточного давления в манжете**

**На соответствующий вход монитора подключить генератор сигналов пациента ProSim** 8**. Последовательно задать в позиции НИАД генератора сигналов пациента ProSim** 8 **значение давления: 25, 50. 100. 150, 200 мм рт. ст., на экране монитора после выбора на генераторе установки давления должно появиться измеренное значение.**

**Абсолютную погрешность измерений АД рассчитывают для каждого измеренного значения по формуле (3):**

$$
\Delta_{\text{A},\text{A}} = \text{A}, \quad \Delta_{\text{H2M}} - \text{A}, \quad \text{A} = \text{A}, \quad \text{A} = \text{A} \tag{3}
$$

**где АДюм - значение АД. измеренное монитором, мин**'1

АД<sub>ген</sub> - значение ЧД, заданное генератором, мин<sup>-1</sup>

**Монитор считают прошедшим поверку, если значение абсолютной погрешности измерений избыточного давления в манжете не превышает ±0,4 кПа (±3 мм рт. ст.) в диапазоне от 3,3 до 33 кПа (от 25 до 250 мм рт. ст.)**

#### **6.4.4. Определение абсолютной погрешности в режиме измерения частоты пульса**

**Пальцевый имитатор генератора сигналов пациента ProSim** 8 **вставляют в пульсоксиметрический датчик типа Nellcor монитора. Включают пульсоксиметрический канал, при этом на мониторе должны наблюдаться устойчивые показания сатурации и частоты пульса. Переводят монитор в режим измерений частоты пульса (ЧП). На генераторе устанавливается последовательно значение частоты пульса (ЧП): 30 мин'1; 60 мин'1; 120 мин'1; 160 мин'1; 240 мин'1.**

**Абсолютную погрешность измерений ЧП рассчитывают для каждого измеренного значения по формуле (4):**

$$
\Delta_{\text{VII}} = \text{VII}_{\text{H3M}} - \text{VII}_{\text{ren}} \tag{4}
$$

где ЧП <sub>изм</sub> - значение ЧП, измеренное монитором, мин<sup>-1</sup>;

**ЧП жм - значение ЧП, заданное генератором, мин'1;**

**Монитор считают прошедшим поверку, если значение абсолютной погрешности измерений частоты пульса не превышает ±3 мин**'1 **в диапазоне от 30 до 240 мин**' 1

## **7. Оформление результатов поверки**

7.1. При проведении поверки составляется протокол поверки по форме<br>ения А. и оценивается соответствие метрологических характеристик Приложения А, и оценивается соответствие метрологических **предъявляемым требованиям.**

**7.2. Результаты поверки оформляют в виде свидетельства о поверке или извещения о непригодности.**

**7.3. Результаты поверки считаются положительными, если мониторы удовлетворяют всем требованиям настоящей методики. Положительные результаты поверки оформляются путем выдачи свидетельства о поверки. Знак поверки рекомендуется наносить на свидетельство о поверке, допускается нанесение на монитор над дисплеем.**

**7.4. Результаты считаются отрицательными, если при проведении поверки установлено несоответствие поверяемого монитора, хотя бы одному из требований настоящей методики. Отрицательные результаты поверки оформляются путем выдачи извещения о непригодности с указанием иричин непригодности.**

# **Приложение А**

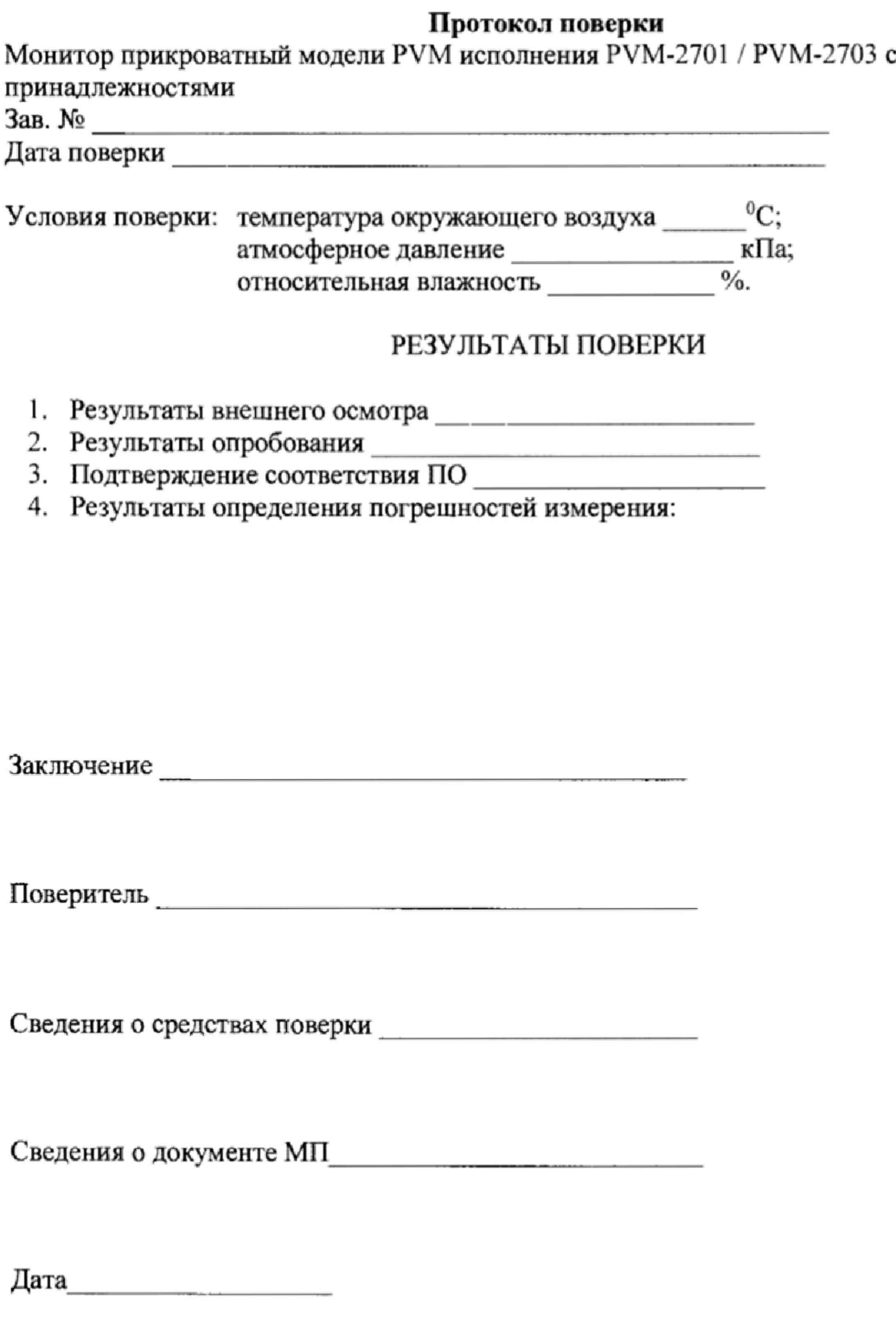

 $\overline{\phantom{a}}$